All explorers work in a similar way. This is an example from Google Chrome:

- 1. Open Google Chrome
- 2. Click on the three dots on the top right-hand side of the window.

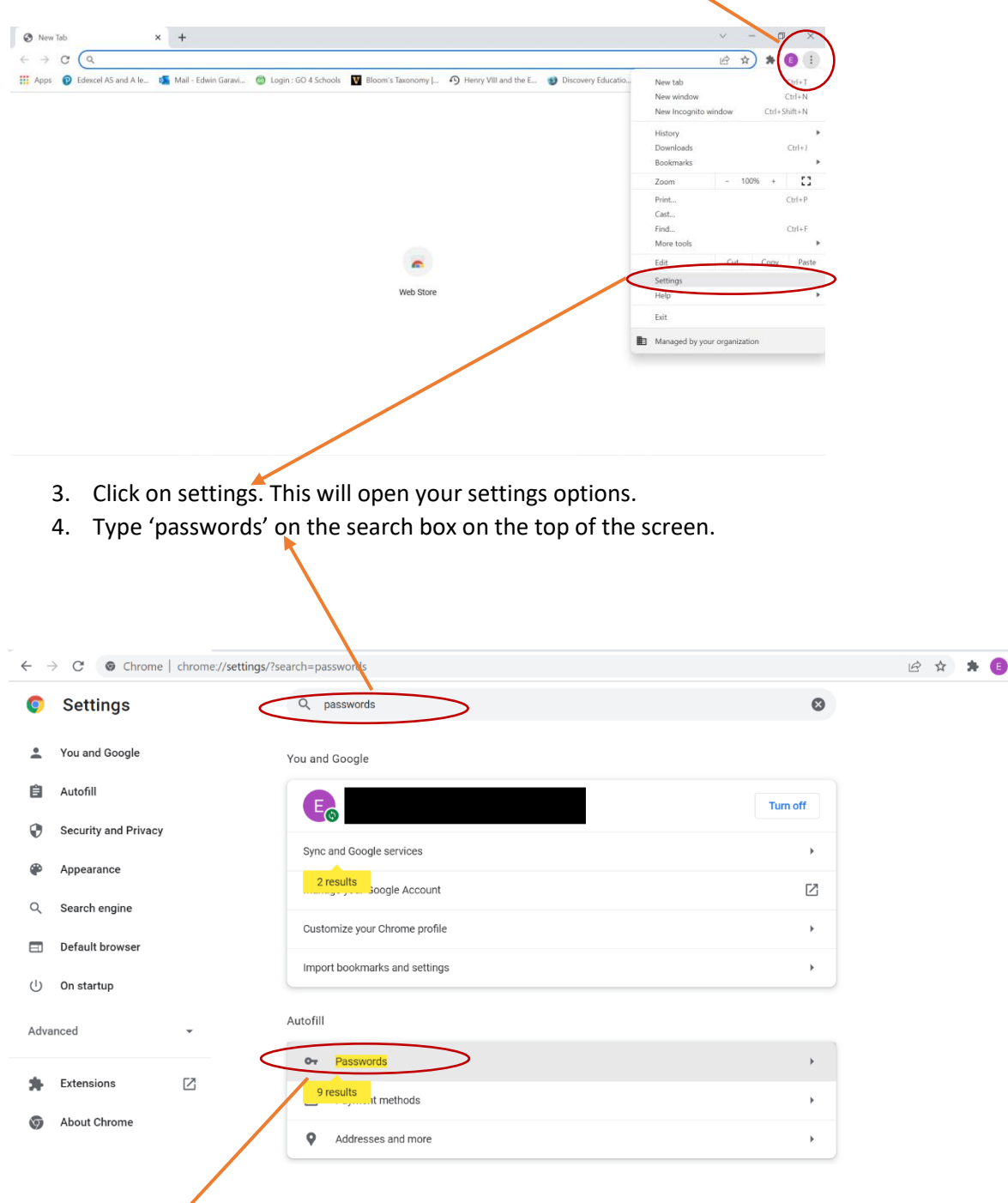

 $\ddot{\mathrm{i}}$ 

Click on "passwords". The one under the 'Autofill' title. This will take you to your passwords.

3Once on your "Passwords" page, find the bgn.myvle.co.uk website, and then click on the logo that looks like an eye.

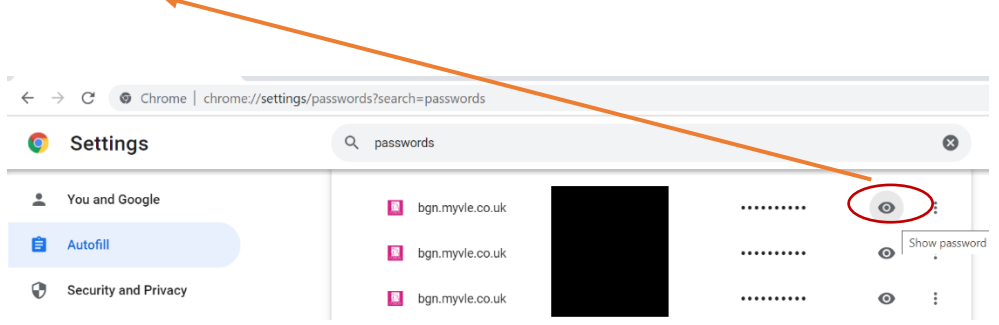

This will trigger you to input the windows/apple password you use to log onto your computer. Once you write your computer's password, it will reveal the password.

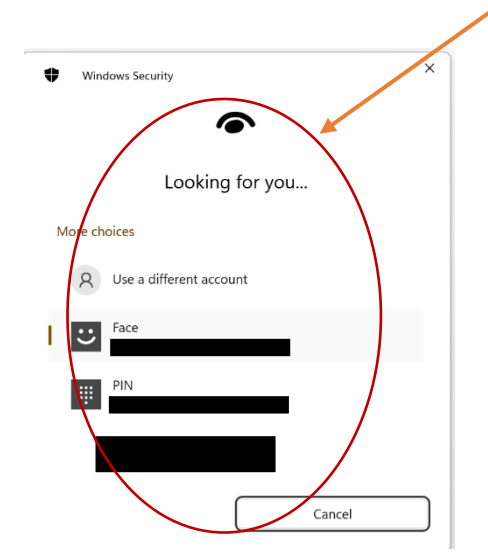